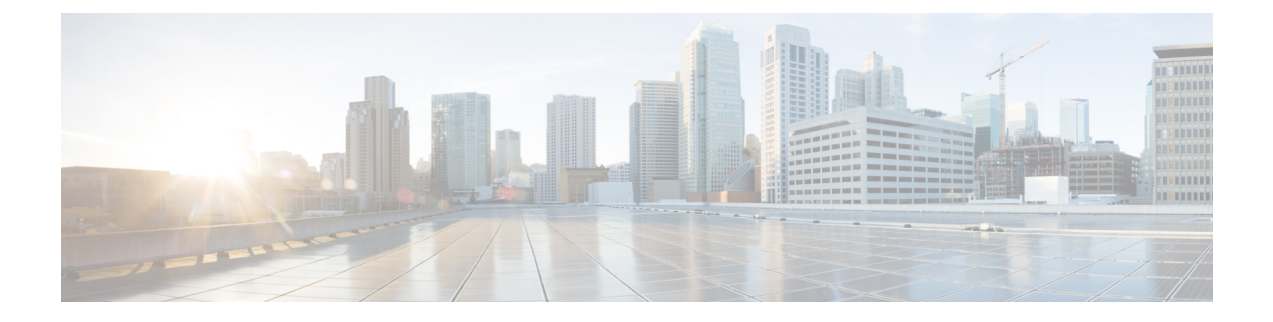

# **Rapid PVST+** の設定

- Rapid PVST+ について, on page 1
- Rapid PVST+ の設定, on page 19
- Rapid PVST+ 設定の確認, on page 31

# **Rapid PVST+** について

Rapid PVST+ プロトコルは、VLAN 単位で実装される IEEE 802.1w 標準(高速スパニングツ リー プロトコル(RSTP))です。RapidPVST+ は、個別の VLAN でなく、すべての VLAN に 対応する単一の STP インスタンスが規定された IEEE 802.1D 標準と相互運用されます。

Rapid PVST+ は、デフォルト VLAN(VLAN1)と、ソフトウェアで新たに作成された新しい VLAN でデフォルトでイネーブルになります。Rapid PVST+ はレガシー IEEE 802.1D STP が稼 働するデバイスと相互運用されます。

RSTP は、元の STP 規格 802.1D の拡張版で、より高速な収束が可能です。

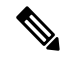

このマニュアルでは、IEEE 802.1w および IEEE 802.1s を指す用語として、「スパニング ツリー」を使用します。IEEE 802.1D STP について説明している箇所では、802.1Dと明記 します。 **Note**

## **STP** についての概要

## **STP** の概要

イーサネットネットワークが適切に動作するには、任意の2つのステーション間のアクティブ パスは 1 つだけでなければなりません。

フォールトトレラントなインターネットワークを作成する場合、ネットワーク上のすべての ノード間にループフリーパスを構築する必要があります。STPアルゴリズムでは、スイッチド ネットワーク中で、ループのない最適のパスが計算されます。LAN ポートでは、定期的な間 隔で、ブリッジ プロトコル データ ユニット(BPDU)と呼ばれる STP フレームの送受信が実

行されます。スイッチはこのフレームを転送しませんが、このフレームを使って、ループの発 生しないパスを実現します。

エンド ステーション間に複数のアクティブ パスがあると、ネットワーク内でループが発生す る原因になります。ネットワークにループがあると、エンドステーションがメッセージを重複 して受信したり、複数の LAN ポートでエンド ステーションの MAC アドレスをスイッチが認 識してしまうことがあります。このような状態になるとブロードキャストストームが発生し、 ネットワークが不安定になります。

STPでは、ルートブリッジでツリーを定義し、ルートからネットワーク内のすべてのスイッチ へ、ループのないパスを定義します。STP は冗長データパスを強制的にブロック状態にしま す。スパニングツリーのネットワークセグメントに障害が発生した場合、冗長パスがあると、 STPアルゴリズムにより、スパニングツリートポロジが再計算され、ブロックされたパスがア クティブになります。

スイッチの 2 つの LAN ポートで同じ MAC アドレスを認識することでループが発生している 場合は、STP ポートのプライオリティとポート パス コストの設定により、フォワーディング ステートになるポートと、ブロッキング ステートになるポートが決定されます。

### トポロジ形成の概要

スパニングツリーを構成している、拡張 LAN のスイッチはすべて、BPDU を交換することに よって、ネットワーク内の他のスイッチについての情報を収集します。このBPDUの交換によ り、次のアクションが発生します。

- そのスパニングツリー ネットワーク トポロジでルート スイッチが 1 台選択されます。
- LAN セグメントごとに指定スイッチが 1 台選定されます。
- 冗長なインターフェイスをバックアップ ステートにする(スイッチド ネットワークの任 意の箇所からルート スイッチに到達するために必要としないパスをすべて STP ブロック ステートにする)ことにより、スイッチド ネットワークのループをすべて解除します。

アクティブなスイッチド ネットワーク上のトポロジは、次の情報によって決定されます。

- 各スイッチにアソシエートされている、スイッチの一意なスイッチ識別情報である MAC アドレス
- 各インターフェイスにアソシエートされているルートのパス コスト
- 各インターフェイスにアソシエートされているポートの識別情報

スイッチド ネットワークでは、ルート スイッチが論理的にスパニングツリー トポロジの中心 になります。STPでは、BPDUを使用して、スイッチドネットワークのルートスイッチやルー ト ポート、および、各スイッチド セグメントのルート ポートや指定ポートが選定されます。

### ブリッジ **ID** の概要

それぞれのスイッチの各 VLAN には固有の 64 ビット ブリッジ ID があります。この ID は、ブ リッジプライオリティ値、拡張システム ID (IEEE 802.1t)、STP MAC アドレス割り当てから 構成されます。

ブリッジ プライオリティ値

拡張システム ID がイネーブルの場合、ブリッジ プライオリティは 4 ビット値です。

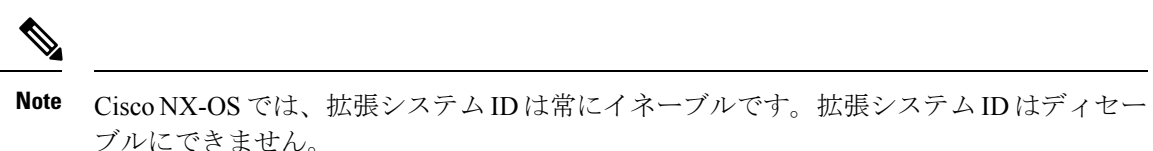

#### 拡張システム **ID** を伴わない

12 ビットの拡張システム ID フィールドは、ブリッジ IDの一部です。

**Figure 1:** 拡張システム **ID** 付きのブリッジ **ID**

**Bridge ID Priority** 

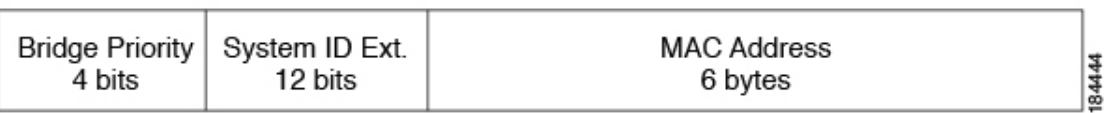

スイッチは 12 ビットの拡張システム ID を常に使用します。

システム ID の拡張は、ブリッジ ID と組み合わされ、VLAN の一意の識別情報として機能しま す。

**Table 1:** 拡張システム **ID** をイネーブルにしたブリッジ プライオリティ値および拡張システム **ID**

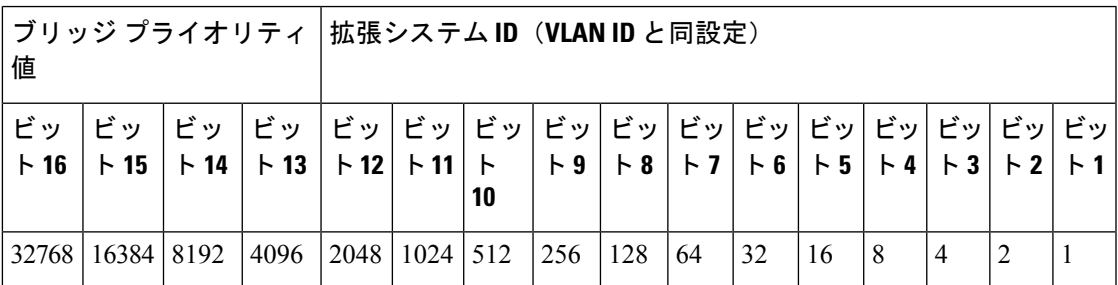

#### **STP MAC** アドレス割り当て

**Note** 拡張システム ID と MAC アドレス削減は、ソフトウェア上で常にイネーブルです。

任意のスイッチのMACアドレス削減がイネーブルの場合、不要なルートブリッジの選定とス パニングツリー トポロジの問題を避けるため、他のすべての接続スイッチでも、MAC アドレ ス削減をイネーブルにする必要があります。

MACアドレスリダクションをイネーブルにすると、ルートブリッジプライオリティは、4096 +VLAN ID の倍数となります。スイッチのブリッジ ID(最小の優先ルートブリッジを特定す るために、スパニングツリーアルゴリズムによって使用される)は、4096 の倍数を指定しま す。指定できるのは次の値だけです。

- 0
- 4096
- 8192
- 12288
- 16384
- 20480
- 24576
- 28672
- 32768
- 36864
- 40960
- 45056
- 49152
- 53248
- 57344
- 61440

STP は、拡張システム ID および MAC アドレスを使用して、VLAN ごとにブリッジ ID を一意 にします。

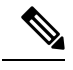

同じスパニングツリー ドメインにある別のブリッジで MAC アドレス削減機能が実行さ れていない場合、そのブリッジのブリッジ ID と、MAC アドレス削減機能で指定されて いる値のいずれかが一致する可能性があり、その場合はそのブリッジがルート ブリッジ として機能することになります。 **Note**

### **BPDU** の概要

スイッチは STP インスタンス全体にブリッジ プロトコルデータ ユニット (BPDU)を送信し ます。各スイッチにより、コンフィギュレーション BPDU が送信され、スパニングツリー ト ポロジの通信が行われ、計算されます。各コンフィギュレーションBPDUに含まれる最小限の 情報は、次のとおりです。

- 送信するスイッチによりルート ブリッジが特定される、スイッチの一意なブリッジ ID
- ルートまでの STP パス コスト
- 送信側ブリッジのブリッジ ID
- メッセージ エージ
- 送信側ポートの ID
- Hello タイマー、転送遅延タイマー、最大エージング タイム プロトコル タイマー
- STP 拡張プロトコルの追加情報

スイッチによりRapidPVST+BPDUフレームが送信されるときには、フレームの送信先のVLAN に接続されているすべてのスイッチで、BPDUを受信します。スイッチでBPDUを受信すると きに、スイッチによりフレームは送信されませんが、フレームにある情報を使用してBPDUが 計算されます。トポロジが変更される場合は、BPDU の送信が開始されます。

BPDU 交換によって次の処理が行われます。

- 1 つのスイッチがルート ブリッジとして選択されます。
- ルート ブリッジへの最短距離は、パス コストに基づいてスイッチごとに計算されます。
- LAN セグメントごとに指定ブリッジが選択されます。これは、ルート ブリッジに最も近 いスイッチで、そのスイッチを介してフレームがルートに転送されます。
- ルート ポートが選択されます。これはブリッジからルート ブリッジまでの最適パスを提 供するポートです。
- スパニングツリーに含まれるポートが選択されます。

### ルート ブリッジの選定

各 VLAN では、ブリッジ 識別子 の数値が最も小さいスイッチが、ルート ブリッジとして選択 されます。すべてのスイッチがデフォルトのプライオリティ(32768)で設定されている場合、 その VLAN で最小の MAC アドレスを持つスイッチが、ルート ブリッジになります。ブリッ ジ プライオリティ値はブリッジ ID の最上位ビットを占めます。

ブリッジのプライオリティの値を変更すると、スイッチがルートブリッジとして選定される可 能性を変更することになります。小さい値を設定するほどその可能性が大きくなり、大きい値 を設定するほどその可能性は小さくなります。

STP ルート ブリッジは論理的に、ネットワークで各スパニングツリー トポロジの中心です。 ネットワークの任意の箇所からルート ブリッジに到達するために必要ではないすべてのパス は、STP ブロッキング モードになります。

BPDU には、送信側ブリッジおよびそのポートについて、ブリッジおよび MAC アドレス、ブ リッジ プライオリティ、ポート プライオリティ、パス コストなどの情報が含まれます。STP では、この情報を使用して、STP インスタンス用のルート ブリッジを選定し、ルート ブリッ ジに導くルート ポートを選択し、各セグメントの指定ポートを特定します。

## スパニングツリー トポロジの作成

次の図では、スイッチ A がルート ブリッジに選定されます。これは、すべてのスイッチでブ リッジ プライオリティがデフォルト(32768)に設定されており、スイッチ A の MAC アドレ スが最小であるためです。しかし、トラフィック パターン、フォワーディング ポートの数、 リンク タイプによっては、スイッチ A が最適なルート ブリッジでないことがあります。任意

87026

のスイッチのプライオリティを高くする(数値を小さくする)ことでそのスイッチがルートブ リッジになるようにします。これによりSTPが強制的に再計算され、そのスイッチをルートと する新しいスパニングツリー トポロジが形成されます。

**Figure 2:** スパニングツリー トポロジ

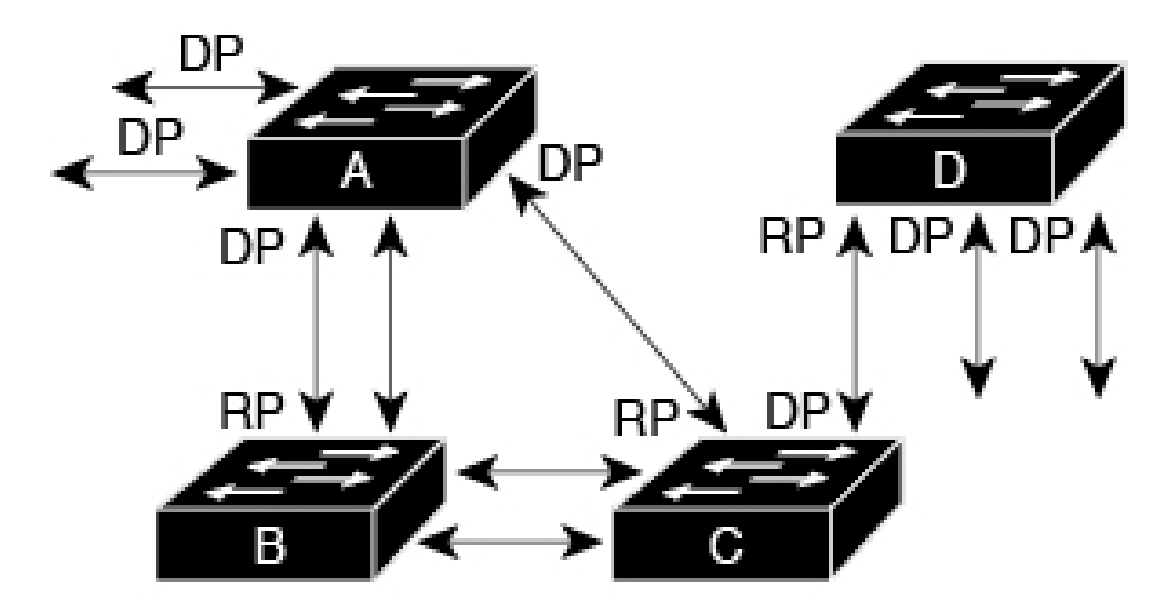

## $RP = Root Port$  $DP = Designated Port$

スパニングツリートポロジがデフォルトのパラメータに基づいて算出された場合、スイッチド ネットワークの送信元エンド ステーションから宛先エンド ステーションまでのパスが最適に ならない場合があります。たとえば、現在のルートポートよりも数値の大きいポートに高速リ ンクを接続すると、ルートポートが変更される場合があります。最高速のリンクをルートポー トにすることが重要です。

たとえば、スイッチ B の 1 つのポートが光ファイバ リンクであり、同じスイッチの別のポー ト(シールドなしツイストペア(UTP)リンク)がルートポートになっていると仮定します。 ネットワーク トラフィックを高速の光ファイバ リンクに流した方が効率的です。光ファイバ ポートの STP ポート プライオリティをルート ポートよりも高いプライオリティに変更すると (数値を下げる)、光ファイバ ポートが新しいルート ポートになります。

## **Rapid PVST+** の概要

### **Rapid PVST+** の概要

Rapid PVST+ は、VLAN ごとに実装されている IEEE 802.1w(RSTP)規格です。(手作業で STP をディセーブルにしていない場合、)STP の 1 つのインスタンスは、設定されている各 VLAN で実行されます。VLAN 上の各 RapidPVST+ インスタンスには、1 つのルート スイッチ があります。RapidPVST+ の実行中には、VLAN ベースで STP をイネーブルまたはディセーブ ルにできます。

**Note** Rapid PVST+ は、スイッチでのデフォルト STP モードです。

RapidPVST+ では、ポイントツーポイントの配線を使用して、スパニングツリーの高速収束が 行われます。Rapid PVST+ によりスパニングツリーの再設定を 1 秒未満に発生させることがで きます(802.1D STP のデフォルト設定では 50 秒)。

**Note** Rapid PVST+ では、VLAN ごとに 1 つの STP インスタンスがサポートされます。

Rapid PVST+ を使用すると、STP コンバージェンスが急速に発生します。STP にある各指定 ポートまたは各ルートポートにより、デフォルトで、2秒ごとにBPDUが送信されます。トポ ロジの指定ポートまたはルートポートで、helloメッセージが3回連続失われた場合、または、 最大経過時間の期限が切れた場合、ポートでは、すべてのプロトコル情報がテーブルにただち にフラッシュされます。ポートでは、3 つの BPDU が失われるか、最大経過時間の期限が切れ た場合、直接のネイバールートまたは指定ポートへの接続が失われたと見なされます。プロト コル情報の急速な経過により、障害検出を迅速に行うことができます。スイッチは PVID を自 動的に確認します。

Rapid PVST+ により、ネットワーク デバイス、スイッチ ポート、または LAN の障害の直後 に、接続が迅速に回復されます。エッジ ポート、新しいルート ポート、ポイントツーポイン ト リンクで接続したポートに、高速コンバージェンスが次のように提供されます。

• エッジポート:RSTPスイッチにあるエッジポートとしてポートを設定する場合、エッジ ポートでは、フォワーディング ステートにただちに移行します (この急速な移行は、 PortFast と呼ばれていたシスコ特有の機能でした)。エッジ ポートとして 1 つのエンド ス テーションに接続されているポートにのみ、設定する必要があります。エッジ ポートで は、リンクの変更時にはトポロジの変更は生成されません。

STP エッジ ポートとしてポートを設定するには、**spanning-tree port type** インターフェイ ス コンフィギュレーション コマンドを入力します。

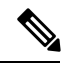

**Note**

ホストに接続されているすべてのポートを、エッジ ポート として設定することを推奨します。

- ルート ポート:Rapid PVST+ により新しいルート ポートが選択された場合、古いポート がブロックされ、新しいルート ポートがただちにフォワーディング ステートに移行しま す。
- ポイントツーポイント リンク:ポイントツーポイント リンクによってあるポートと別の ポートを接続することでローカルポートが指定ポートになると、提案合意ハンドシェイク

を使用して他のポートと急速な移行がネゴシエートされ、トポロジにループがなくなりま す。

Rapid PVST+ では、エッジ ポートとポイントツーポイント リンクでのみ、フォワーディング ステートへの急速な移行が達成されます。リンクタイプは設定が可能ですが、システムでは、 ポートのデュプレックス設定からリンクタイプ情報が自動的に引き継がれます。全二重ポート はポイントツーポイントポートであると見なされ、半二重ポートは共有ポートであると見なさ れます。

エッジポートでは、トポロジの変更は生成されませんが、直接接続されているネイバーから3 回連続 BPDU の受信に失敗するか、最大経過時間のタイム アウトが発生すると、他のすべて の指定ポートとルート ポートにより、トポロジ変更(TC)BPDU が生成されます。この時点 で、指定ポートまたはルート ポートにより、TC フラグがオンに設定された状態で BPDU が送 信されます。BPDU では、ポート上で TC While タイマーが実行されている限り、TC フラグが 設定され続けます。TCWhileタイマーの値は、helloタイムに1秒を加えて設定された値です。 トポロジ変更の初期ディテクタにより、トポロジ全体で、この情報がフラッディングされま す。

RapidPVST+ により、トポロジの変更が検出される場合、プロトコルでは次の処理が発生しま す。

- すべての非エッジ ルート ポートと指定ポートで、必要に応じ、hello タイムの 2 倍の値で TC While タイマーが開始されます。
- これらのすべてのポートにアソシエートされている MAC アドレスがフラッシュされま す。

トポロジ変更通知は、トポロジ全体で迅速にフラッディングされます。システムでトポロジの 変更が受信されると、システムにより、ポート ベースでダイナミック エントリがただちにフ ラッシュされます。

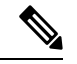

スイッチが、レガシー 802.1D STP を実行しているスイッチと相互に動作しているときに のみ、TCA フラグが使用されます。 **Note**

トポロジの変更後、提案と合意のシーケンスがネットワークのエッジ方向に迅速に伝播され、 接続がただちに回復します。

### **Rapid PVST+ BPDU**

Rapid PVST+ と 802.1w では、フラグ バイトの 6 ビットすべてを使用して、BPDU の送信元の ポートのロールおよびステートと、提案や合意のハンドシェイクが追加されます。次の図に、 Rapid PVST+ の BPDU フラグの使用法を示します。

**Figure 3: BPDU** の **Rapid PVST+** フラグ バイト

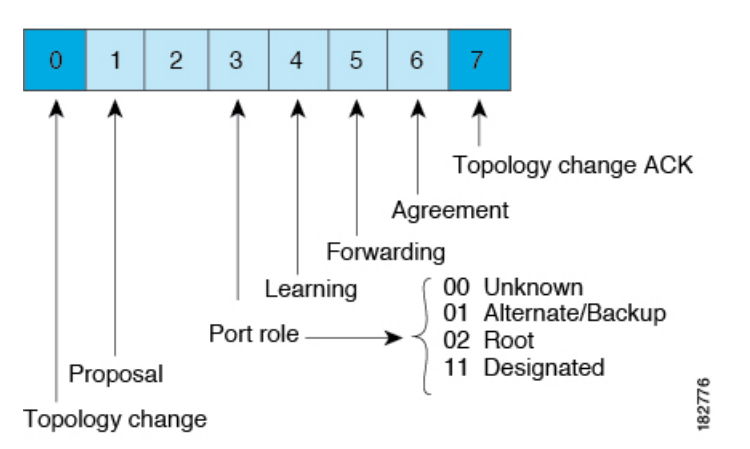

もう一つの重要な変更点は、Rapid PVST+ BPDU がタイプ 2、バージョン 2 であることで、こ れにより、スイッチでは、接続されているレガシー(802.1D)ブリッジを検出できるようにな ります。802.1D の BPDU は、バージョン 0 です。

## 提案と合意のハンドシェイク

次の図のように、スイッチ A は、ポイントツーポイント リンクを介してスイッチ B に接続さ れ、すべてのポートがブロッキング ステートになります。スイッチ A のプライオリティ値が スイッチ B のプライオリティ値より小さい数値である場合、

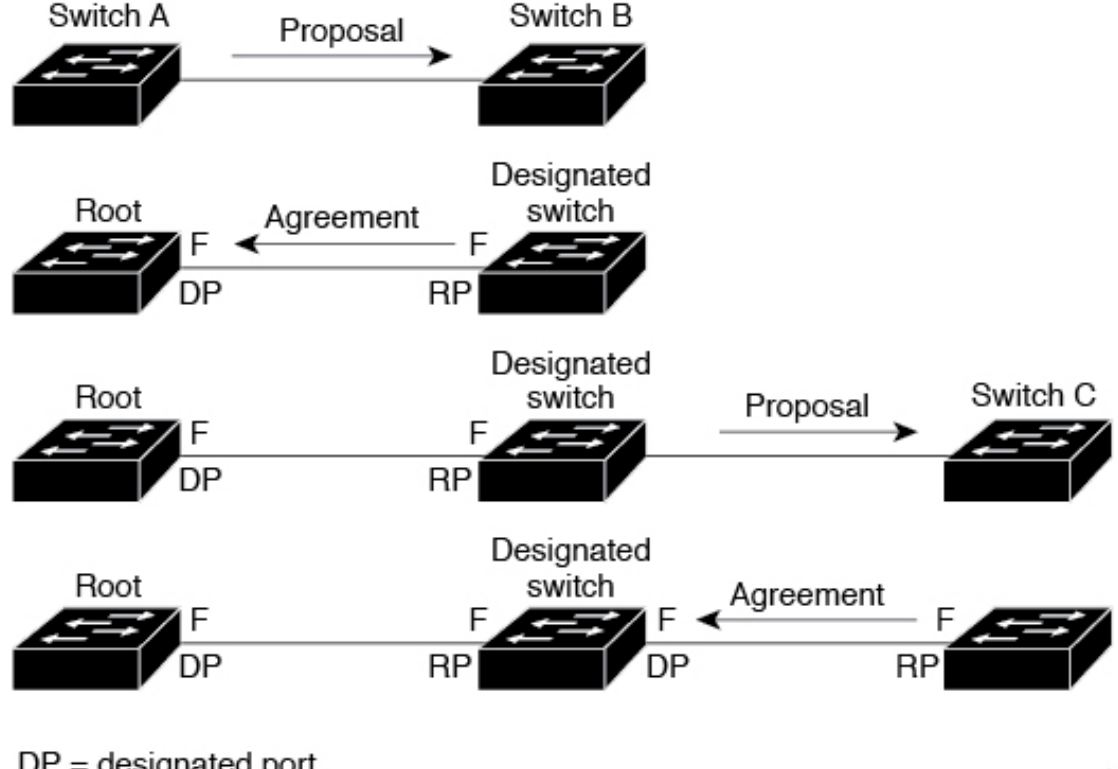

**Figure 4:** 高速コンバージェンスの提案と合意のハンドシェイク

 $DP =$  designated port  $RP = root$  port  $F =$  forwarding

84443

スイッチ A はスイッチ B に提案メッセージ(提案フラグが設定されたコンフィギュレーショ ン BPDU)を送信し、スイッチ A 自身が指定スイッチになることを提案します。

スイッチBは、提案メッセージを受信すると、提案メッセージを受信したポートを新しいルー トポートとして選択し、すべての非エッジポートをブロッキングステートにします。さらに、 新しいルートポート経由で合意メッセージ(合意フラグが設定されたBPDU)を送信します。

スイッチ B から合意 メッセージの受信後、スイッチ A でも、その指定ポートがただちにフォ ワーディング ステートに移行されます。スイッチ B ですべての非エッジ ポートがブロックさ れ、スイッチ A とスイッチ B の間にポイントツーポイント リンクがあるため、ネットワーク ではループが形成されることはあり得ません。

スイッチ C がスイッチ B に接続されると、類似したハンドシェイク メッセージのセットがや り取りされます。スイッチ C は、そのルート ポートとしてスイッチ B に接続されたポートを 選択し、リンクの両端がただちにフォワーディングステートになります。このハンドシェイク 処理の繰り返しごとに、さらに1つのネットワークデバイスがアクティブなトポロジに参加し ます。ネットワークの収束のたびに、この提案と合意のハンドシェイクが、ルートからスパニ ングツリーの末端に向かって進みます。

スイッチは、ポート デュプレックス モードからリンク タイプを認識します。全二重ポートは ポイントツーポイント接続であると見なされ、半二重ポートは共有接続であると見なされま

す。**spanning-tree link-type**インターフェイスコンフィギュレーションコマンドを入力すると、 デュプレックス設定によって制御されるデフォルト設定を無効にすることができます。

この提案合意ハンドシェイクが開始されるのは、非エッジ ポートがブロッキング ステートか らフォワーディングステートに移行するときだけです。次に、ハンドシェイク処理は、トポロ ジ全体に段階的に広がります。

### プロトコル タイマー

次の表に、Rapid PVST+ のパフォーマンスに影響するプロトコル タイマーを示します。

**Table 2: Rapid PVST+** プロトコル タイマー

| 変数                                     | 説明                                                                                                    |
|----------------------------------------|----------------------------------------------------------------------------------------------------|
| ハロー タイマー                               | 各スイッチから他のスイッチにBPDUをブロードキャストする頻度を<br>決定します。デフォルトは2秒で、範囲は1~10です。                                                                    |
| 転送遅延タイマー                               | ポートが転送を開始するまでの、リスニングステートおよびラーニン<br>グステートが継続する時間を決定します。このタイマーは通常、プロ<br>トコルによっては使用されませんが、バックアップとして使用されま<br>す。デフォルトは15秒で、範囲は4~30秒です。 |
| 最大エージング タイ<br>$\blacktriangledown$ $-$ | ポートで受信したプロトコル情報がスイッチで保存される時間を決め<br>ます。このタイマーは通常、プロトコルによっては使用されません<br>が、802.1Dスパニングツリーと相互に動作するときに使用されます。<br>デフォルトは20秒で、範囲は6~40秒です  |

### ポート ロール

RapidPVST+では、ポートロールを割り当て、アクティビティトポロジを認識することによっ て、高速収束が行われます。Rapid PVST+ は、802.1D STP を利用して、最も高いプライオリ ティ(最小プライオリティ値)を持つスイッチをルート ブリッジとして選択します。Rapid PVST+ により、次のポートのロールの 1 つが個々のポートに割り当てられます。

- ルート ポート:スイッチによりパケットがルート ブリッジに転送されるときに、最適の パス(最小コスト)を用意します。
- 指定ポート:指定スイッチに接続します。指定スイッチでは、LAN からルート ブリッジ にパケットが転送されるときに、発生するパスコストが最小になります。指定スイッチが LAN に接続するポートのことを指定ポートと呼びます。
- 代替ポート:現在のルート ポートによって用意されているパスに、ルート ブリッジへの 代替パスを用意します。代替ポートにより、トポロジにある別のスイッチへのパスが確保 されます。
- バックアップ ポート:指定ポートが提供した、スパニング ツリーのリーフに向かうパス のバックアップとして機能します。バックアップポートが存在できるのは、2つのポート がポイントツーポイントリンクよってループバックで接続されている場合、または1つの

スイッチに共有 LAN セグメントへの接続が 2 つ以上ある場合です。バックアップ ポート により、スイッチに対する別のパスがトポロジ内で確保されます。

• ディセーブル ポート:スパニング ツリーの動作において何もロールが与えられていませ  $h_n$ 

ネットワーク全体でポートのロールに一貫性のある安定したトポロジでは、RapidPVST+ によ り、ルートポートと指定ポートがすべてただちにフォワーディングステートになり、代替ポー トとバックアップ ポートはすべて、必ずブロッキング ステートになります。指定ポートはブ ロッキングステートで開始されます。ポートのステートにより、転送処理および学習処理の動 作が制御されます。

ルート ポートまたは指定ポートのロールを持つポートは、アクティブなトポロジに含まれま す。代替ポートまたはバックアップポートのロールを持つポートは、アクティブなトポロジか ら除外されます(次の図を参照)。

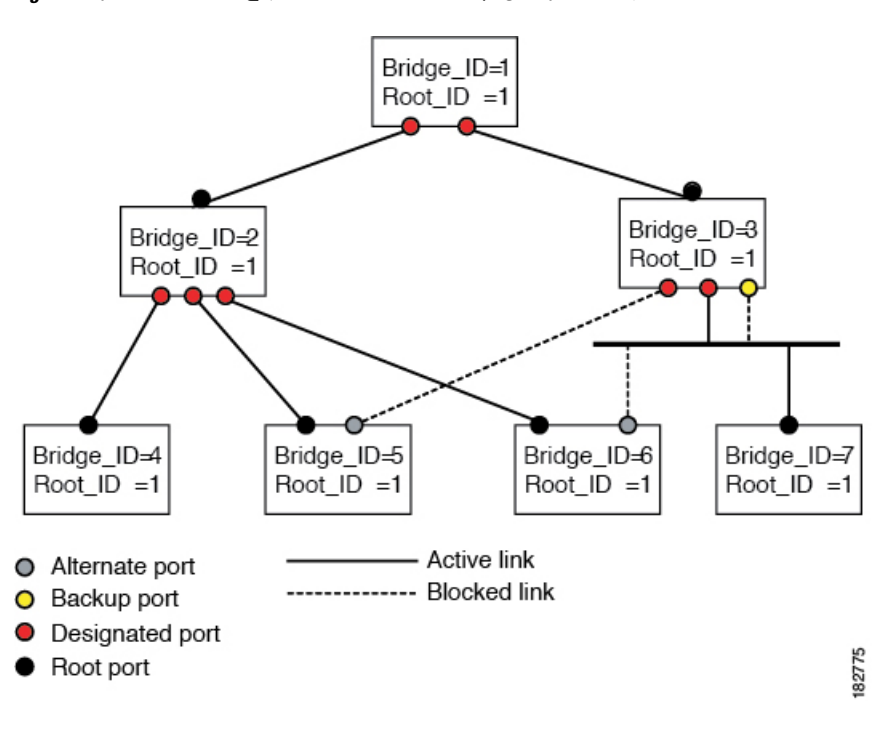

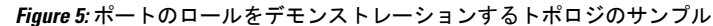

## ポート ステート

#### **Rapid PVST+** ポート ステートの概要

プロトコル情報がスイッチド LAN を通過するとき、伝播遅延が生じることがあります。その 結果、スイッチド ネットワークのさまざまな時点および場所でトポロジーの変化が発生しま す。スパニングツリー トポロジで LAN ポートが非伝搬ステートからフォワーディング ステー トに直接移行する際、一時的にデータがループすることがあります。ポートは新しいトポロ ジー情報がスイッチド LAN 経由で伝播されるまで待機し、それからフレーム転送を開始する 必要があります。

Rapid PVST+ または MST を使用しているソフトウェア上の各 LAN ポートは、次の 4 つのス テートの 1 つで終了します。

- ブロッキング:LAN ポートはフレーム転送に参加しません。
- ラーニング:LAN ポートは、フレーム転送への参加を準備します。
- フォワーディング:LAN ポートはフレームを転送します。
- ディセーブル:LAN ポートは STP に参加せず、フレームを転送しません。

Rapid PVST+ をイネーブルにすると、ソフトウェアのすべてのポート、VLAN、ネットワーク は、電源投入時にブロッキング ステートからラーニングの移行ステートに進みます。各 LAN ポートは、適切に設定されていれば、フォワーディング ステートまたはブロッキング ステー トで安定します。

STP アルゴリズムにより LAN ポートがフォワーディング ステートになると、次の処理が発生 します。

- ラーニング ステートに進む必要があることを示すプロトコル情報を待つ間、LAN ポート はブロッキング ステートになります。
- LANポートは転送遅延タイマーの期限が切れるのを待ち、ラーニングステートに移行し、 転送遅延タイマーを再開します。
- ラーニング ステートでは、LAN ポートはフォワーディング データベースのエンド ステー ション位置情報をラーニングする間、フレームの転送をブロックし続けます。
- LAN ポートは転送遅延タイマーの期限が切れるのを待って、フォワーディング ステート に移行します。このフォワーディングステートでは、ラーニングとフレーム転送がイネー ブルになります。

#### ブロッキング ステート

ブロッキング ステートにある LAN ポートはフレームを転送しません。

ブロッキング ステートの LAN ポートでは、次の処理が実行されます。

- 接続セグメントから受信したフレームを廃棄します。
- 転送用に他のポートからスイッチングされたフレームを廃棄します。
- エンド ステーションの場所は、そのアドレス データベースには取り入れません(ブロッ キング LAN ポートではラーニングがないため、アドレス データベースは更新されませ ん)。
- BPDU を受信し、それをシステム モジュールに転送します。
- システム モジュールから送られた BPDU を受信し、処理して送信します。
- ネットワーク管理メッセージを受信して応答します。

#### ラーニング ステート

ラーニング ステートにある LAN ポートは、フレームの MAC アドレスをラーニングすること によって、フレーム転送の準備をします。LAN ポートは、ブロッキング ステートからラーニ ング ステートになります。

ラーニング ステートの LAN ポートでは、次の処理が実行されます。

- 接続セグメントから受信したフレームを廃棄します。
- 転送用に他のポートからスイッチングされたフレームを廃棄します。
- エンド ステーションの場所を、そのアドレス データベースに取り入れます。
- BPDU を受信し、それをシステム モジュールに転送します。
- システム モジュールから送られた BPDU を受信し、処理して送信します。
- ネットワーク管理メッセージを受信して応答します。

フォワーディング ステート

フォワーディングステートにあるLANポートでは、フレームを転送します。LANポートは、 ラーニング ステートからフォワーディング ステートになります。

フォワーディング ステートの LAN ポートでは、次の処理が実行されます。

- 接続セグメントから受信したフレームを転送します。
- 転送用に他のポートからスイッチングされたフレームを転送します。
- エンド ステーションの場所情報を、そのアドレス データベースに取り入れます。
- BPDU を受信し、それをシステム モジュールに転送します。
- システム モジュールから受信した BPDU を処理します。
- ネットワーク管理メッセージを受信して応答します。

ディセーブル ステート

ディセーブル ステートにある LAN ポートは、フレーム転送または STP は行いません。ディ セーブル ステートの LAN ポートは、実質的に動作が停止しています。

ディセーブルの LAN ポートでは、次の処理が実行されます。

- 接続セグメントから受信したフレームを廃棄します。
- 転送用に他のポートからスイッチングされたフレームを廃棄します。
- •エンドステーションの場所は、そのアドレスデータベースには取り入れません(ラーニ ングは行われないため、アドレス データベースは更新されません)。
- ネイバーから BPDU を受信しません。
- システム モジュールから送信用の BPDU を受信しません。

#### ポート ステートの概要

次の表に、ポートおよびそれに対応してアクティブトポロジに含められる、可能性のある動作 と Rapid PVST+ のステートのリストを示します。

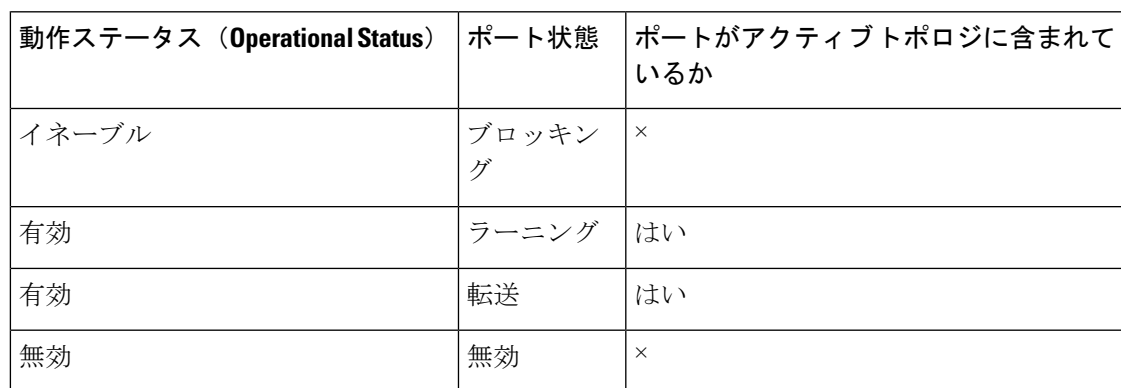

**Table 3:** アクティブなトポロジのポート ステート

### ポート ロールの同期

スイッチがいずれかのポートで提案メッセージを受信し、そのポートが新しいルートポートと して選択されると、RapidPVST+ は、強制的に、すべての他のポートと新しいルート情報との 同期をとります。

他のすべてのポートが同期化されると、スイッチはルートポートで受信した優位のルート情報 に同期化されます。次のいずれかが当てはまる場合、スイッチ上の個々のポートで同期がとら れます。

- ポートがブロッキング ステートである。
- エッジ ポートである(ネットワークのエッジに存在するように設定されたポート)。

指定されたポートは、フォワーディング ステートになっていてエッジ ポートとして設定され ていない場合、RapidPVST+ によって強制的に新しいルート情報で同期化されると、ブロッキ ングステートに移行します。一般的に、RapidPVST+により、強制的にルート情報との同期が とられる場合で、ポートで前述の条件のいずれかが満たされない場合、ポート ステートはブ ロッキングに設定されます。

すべてのポートで同期がとられた後で、スイッチから、ルートポートに対応する指定スイッチ へ、合意メッセージが送信されます。ポイントツーポイントリンクで接続されているスイッチ が、そのポートのロールについての合意に存在する場合、RapidPVST+により、ポートステー トがただちにフォワーディングステートに移行します。この一連のイベントを次の図に示しま す。

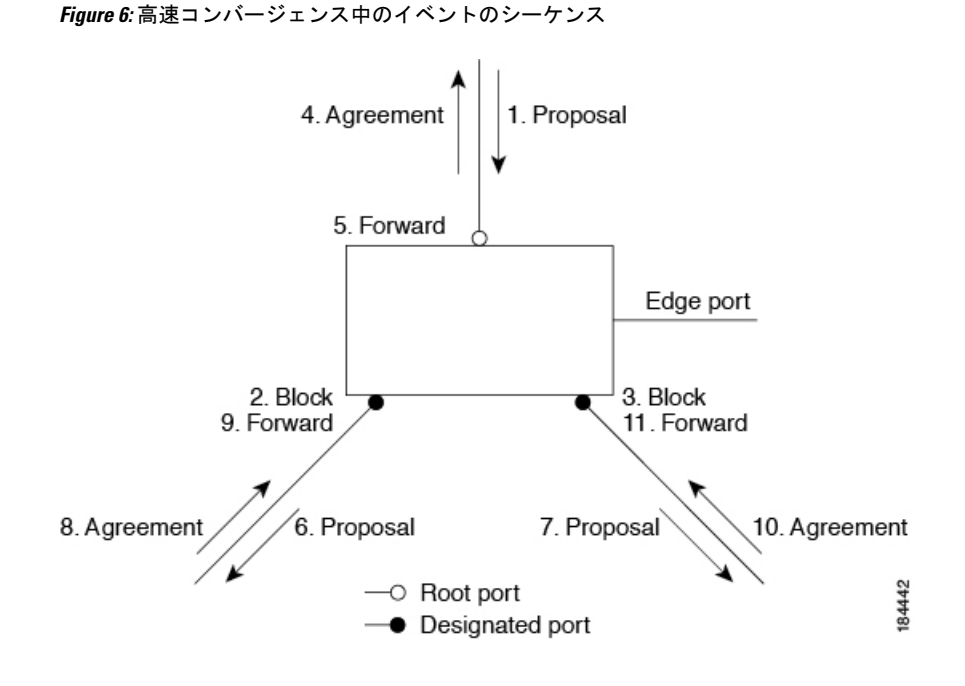

#### 優位 **BPDU** 情報の処理

上位BPDUとは、自身のために現在保存されているものより上位であるルート情報(より小さ いスイッチ ID、より小さいパス コストなど)を持つ BPDU のことです。

上位 BPDU がポートで受信されると、RapidPVST+ は再設定を起動します。そのポートが新し いルートポートとして提案、選択されている場合、RapidPVST+は残りすべてのポートを同期 させます。

受信した BPDU が提案フラグの設定された RapidPVST+ BPDU の場合、スイッチは残りすべて のポートを同期させたあと、合意メッセージを送信します。前のポートがブロッキングステー トになるとすぐに、新しいルート ポートがフォワーディング ステートに移行します。

ポートで受信した上位情報によりポートがバックアップポートまたは代替ポートになる場合、 RapidPVST+はポートをブロッキングステートに設定し、合意メッセージを送信します。指定 ポートは、転送遅延タイマーが期限切れになるまで、提案フラグが設定されたBPDUを送信し 続けます。期限切れになると、ポートはフォワーディング ステートに移行します。

#### 下位 **BPDU** 情報の処理

下位BPDUとは、自身のために現在保存されているものより下位であるルート情報(より大き いスイッチ ID、より大きいパス コストなど)を持つ BPDU のことです。

DP は、下位 BPDU を受信すると、独自の情報で直ちに応答します。

## スパニングツリーの異議メカニズム

ソフトウェアは、受信したBPDUでポートのロールおよびステートの一貫性をチェックし、ブ リッジング ループの原因となることがある単方向リンク障害を検出します。

指定ポートは、矛盾を検出すると、そのロールを維持しますが、廃棄ステートに戻ります。一 貫性がない場合は、接続を中断した方がブリッジング ループを解決できるからです。

次の図に、ブリッジングループの一般的な原因となる単方向リンク障害を示します。スイッチ A はルート ブリッジであり、スイッチ B へのリンクで BPDU は失われます。802.1w 規格の BPDUには、送信側ポートのロールと状態が含まれます。この情報により、送信する上位BPDU に対してスイッチ B が反応しないこと、スイッチ B はルート ポートではなく指定ポートであ ることが、スイッチAによって検出できます。この結果、スイッチAは、そのポートをブロッ クし(またはブロックし続け)、ブリッジングループが防止されます。ブロックは、STPの矛 盾として示されます。

**Figure 7:** 単一方向リンク障害の検出

**Bridge ID Priority** 

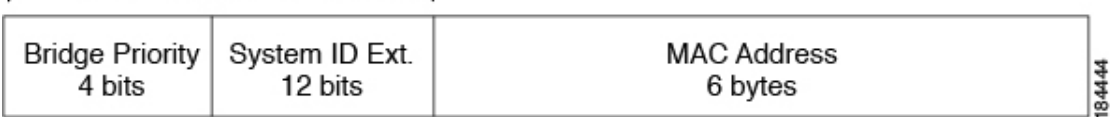

ポートコスト

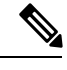

Rapid PVST+ はデフォルトで、ショート (16 ビット) パスコスト方式を使用してコスト を計算します。ショート パスコスト方式では、1 ~ 65,535 の範囲で任意の値を割り当て ることができます。ただし、ロング型(32 ビット)のパスコスト方式を使用するように スイッチを設定することもできます。この場合、1 ~ 200,000,000 の範囲の値を割り当て ることができます。パスコスト計算方式はグローバルに設定します。 **Note**

STP ポートのパスコストのデフォルト値は、メディア速度と LAN インターフェイスのパスコ ストの計算方式によって決まります。ループが発生した場合、STP では、LAN インターフェ イスの選択時に、フォワーディング ステートにするためのポート コストを考慮します。

**Table 4:** デフォルト ポート コスト

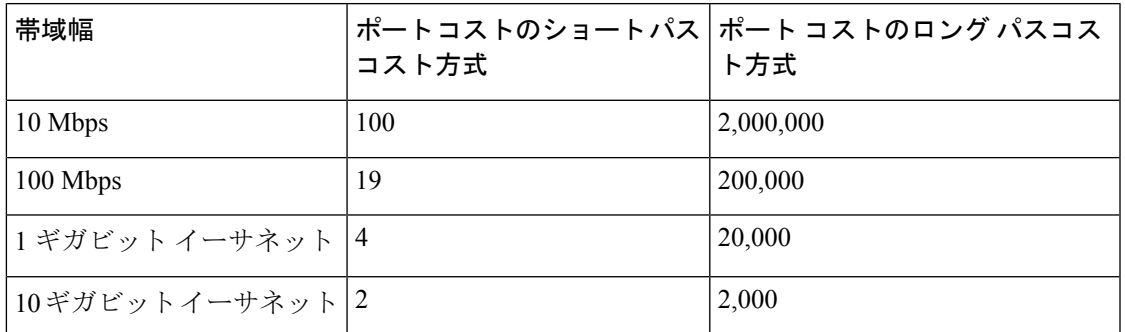

STP に最初に選択させたい LAN インターフェイスには低いコスト値を、最後に選択させたい LAN インターフェイスには高いコスト値を割り当てることができます。すべての LAN イン ターフェイスが同じコスト値を使用している場合には、STP は LAN インターフェイス番号が

最も小さいLANインターフェイスをフォワーディングステートにして、残りのLANインター フェイスをブロックします。

アクセスポートでは、ポートコストをポートごとに割り当てます。トランクポートではVLAN ごとにポート コストを割り当てるため、トランク ポート上のすべての VLAN に同じポート コ ストを設定できます。

### ポートプライオリティ

ループが発生し、複数のポートに同じパスコストが割り当てられている場合、RapidPVST+で は、フォワーディング ステートにする LAN ポートの選択時に、ポートのプライオリティを考 慮します。Rapid PVST+ に最初に選択させる LAN ポートには小さいプライオリティ値を割り 当て、Rapid PVST+ に最後に選択させる LAN ポートには大きいプライオリティ値を割り当て ます。

すべての LAN ポートに同じプライオリティ値が割り当てられている場合、Rapid PVST+ は、 LAN ポート番号が最小の LAN ポートをフォワーディング ステートにし、他の LAN ポートを ブロックします。プライオリティの範囲は 0~224(デフォルトは 128)で、32 ずつ増加させ て設定できます。LAN ポートがアクセス ポートとして設定されているときはポートのプライ オリティ値が使用され、LAN ポートがトランク ポートとして設定されているときは VLAN ポートのプライオリティ値が使用されます。

## **Rapid PVST+** と **IEEE 802.1Q** トランク

Cisco スイッチを 802.1Q トランクで接続しているネットワークでは、スイッチは、トランクの VLAN ごとに STP のインスタンスを 1 つ維持します。ただし、非 Cisco 802.1Q スイッチでは、 トランクのすべての VLAN に対して維持する STP のインスタンスは 1 つだけです。

802.1Q トランクで Cisco スイッチを非 Cisco スイッチに接続している場合は、Cisco スイッチ により、トランクの 802.1Q VLAN の STP インスタンスが、非 Cisco 802.1Q スイッチの STP イ ンスタンスと組み合わされます。ただし、Cisco スイッチで維持されている VLAN ごとの STP 情報はすべて、非シスコ 802.1Q スイッチのクラウドによって分けられます。Cisco スイッチを 分ける非 Cisco 802.1Q クラウドは、スイッチ間の単一のトランク リンクとして扱われます。

## **Rapid PVST+** のレガシー **802.1D STP** との相互運用

Rapid PVST+ は、レガシー 802.1D プロトコルを実行中のスイッチと相互に動作させることが できます。スイッチが BPDU バージョン 0 を受信すると、802.1D を実行中の機器と相互に動 作していることを認識します。Rapid PVST+ の BPDU はバージョン 2 です。受信した BPDU が、提案フラグがオンに設定された 802.1w BPDU バージョン 2 の場合、スイッチは残りすべ てのポートを同期させたあと、合意メッセージを送信します。受信したBPDUが802.1DBPDU バージョン0の場合は、スイッチは提案フラグを設定せずに、ポートの転送遅延タイマーを開 始します。新しいルートポートでは、フォワーディングステートに移行するために、2倍の転 送遅延時間が必要となります。

スイッチは、次のように、レガシー 802.1D スイッチと相互動作します。

- 通知:802.1D BPDU とは異なり 802.1w は、TCN BPDU を使用しません。ただし、802.1D スイッチとの相互運用のため、Cisco NX-OS では、TCN BPDU を処理し、生成します。
- 受信応答:802.1w スイッチでは、802.1D スイッチから指定ポート上に TCN メッセージを 受信すると、TCAビットを設定し、802.1DコンフィギュレーションBPDUで応答します。 ただし、802.1D スイッチに接続されているルート ポートで TC While タイマー(802.1D の TC タイマーと同じ)がアクティブの場合、TCA がセットされたコンフィギュレーション BPDU を受信すると、TC While タイマーはリセットされます。

動作のこの方式は、802.1D スイッチでのみ必要です。802.1w BPDU では、TCA ビットは設定 されません。

• プロトコル移行:802.1D スイッチとの下位互換性のために、802.1w は、802.1D コンフィ ギュレーション BPDU と TCN BPDU をポートごとに選択的に送信します。

ポートが初期化されると、移行遅延タイマー(802.1wBPDUが送信される最小時間を指定)が 開始され、802.1w BPDU が送信されます。このタイマーがアクティブな間、スイッチはその ポートで受信したすべての BPDU を処理し、プロトコル タイプを無視します。

ポート移行遅延タイマーの期限切れ後にスイッチで 802.1D BPDU を受信した場合は、802.1D スイッチに接続していると見なして、802.1DBPDUのみを使用して開始します。ただし、802.1w スイッチが、ポート上で 802.1D BPDU を使用中で、タイマーの期限切れ後に 802.1w BPDU を 受信すると、タイマーが再起動され、ポート上の 802.1w BPDU を使用して開始されます。

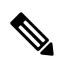

すべてのスイッチでプロトコルを再ネゴシエーションするには、RapidPVST+を再起動す る必要があります。 **Note**

## **Rapid PVST+** の **802.1s MST** との相互運用

Rapid PVST+ は、IEEE 802.1s マルチ スパニングツリー(MST)規格とシームレスに相互運用 されます。ユーザによる設定は不要です。

# **Rapid PVST+** の設定

RapidPVST+ プロトコルには 802.1w 規格が適用されていますが、RapidPVST+ は、ソフトウェ アのデフォルト STP 設定です。

Rapid PVST+ は VLAN ごとにイネーブルにします。STP のインスタンスが VLAN ごとに維持 されます(STPをディセーブルにしたVLANを除く)。デフォルトでRapidPVST+は、デフォ ルト VLAN と、作成した各 VLAN でイネーブルになります。

## **Rapid PVST+** のイネーブル化

スイッチ上で Rapid PVST+ をイネーブルにすると、指定されている VLAN で Rapid PVST+ を イネーブルにする必要があります。

Rapid PVST+ はデフォルトの STP モードです。MST と Rapid PVST+ は同時には実行できませ  $\lambda$ 

 $\label{eq:1} \mathscr{D}_{\mathbb{Z}}$ 

**Note**

スパニングツリー モードを変更すると、変更前のモードのスパニングツリー インスタン スがすべて停止されて新しいモードで起動されるため、トラフィックが中断する場合が あります。

#### **SUMMARY STEPS**

- **1.** switch# **configure terminal**
- **2.** switch(config)# **spanning-tree mode rapid-pvst**

#### **DETAILED STEPS**

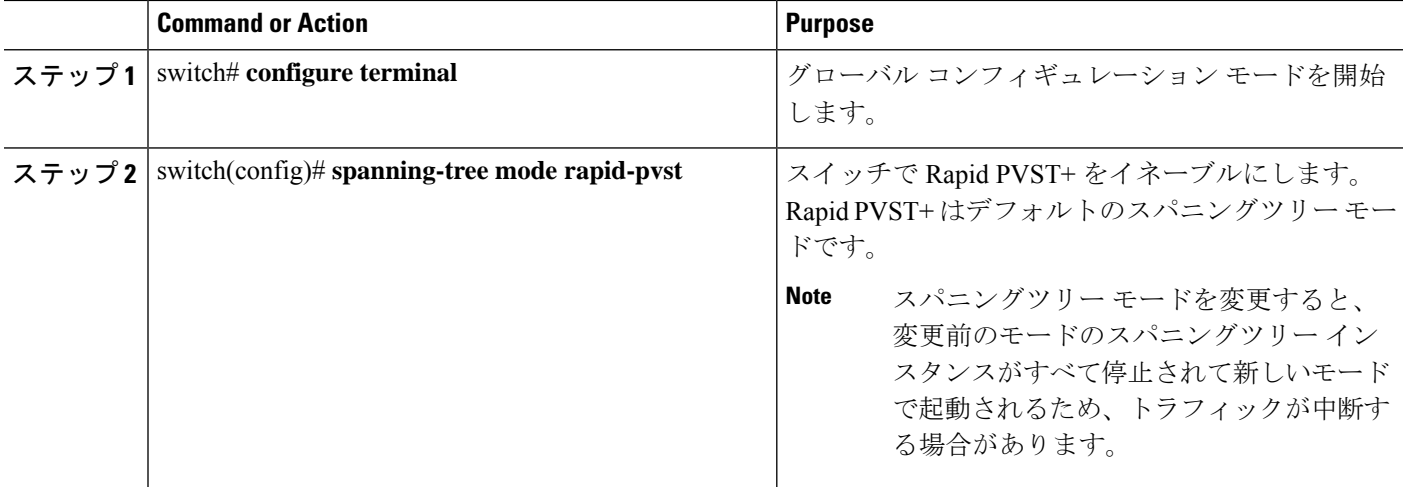

#### **Example**

次の例は、スイッチで Rapid PVST+ をイネーブルにする方法を示しています。

switch# **configure terminal**

switch(config)# **spanning-tree mode rapid-pvst**

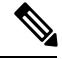

STP はデフォルトでイネーブルのため、設定結果を参照するために **show running-config** コマンドを入力しても、RapidPVST+をイネーブルするために入力したコマンドは表示さ れません。 **Note**

# **Rapid PVST+** の **VLAN** ベースのイネーブル化

Rapid PVST+ は、VLAN ごとにイネーブルまたはディセーブルにできます。

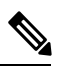

Rapid PVST+ は、デフォルト VLAN と、作成したすべての VLAN でデフォルトでイネー ブルになります。 **Note**

#### **SUMMARY STEPS**

- **1.** switch# **configure terminal**
- **2.** switch(config)# **spanning-tree** *vlan-range*
- **3.** (Optional) switch(config)# **no spanning-tree** *vlan-range*

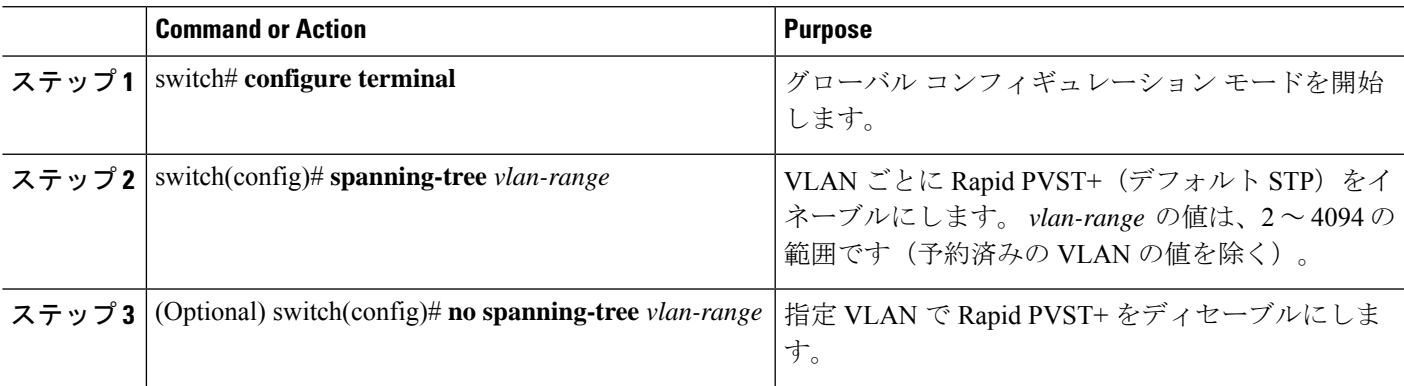

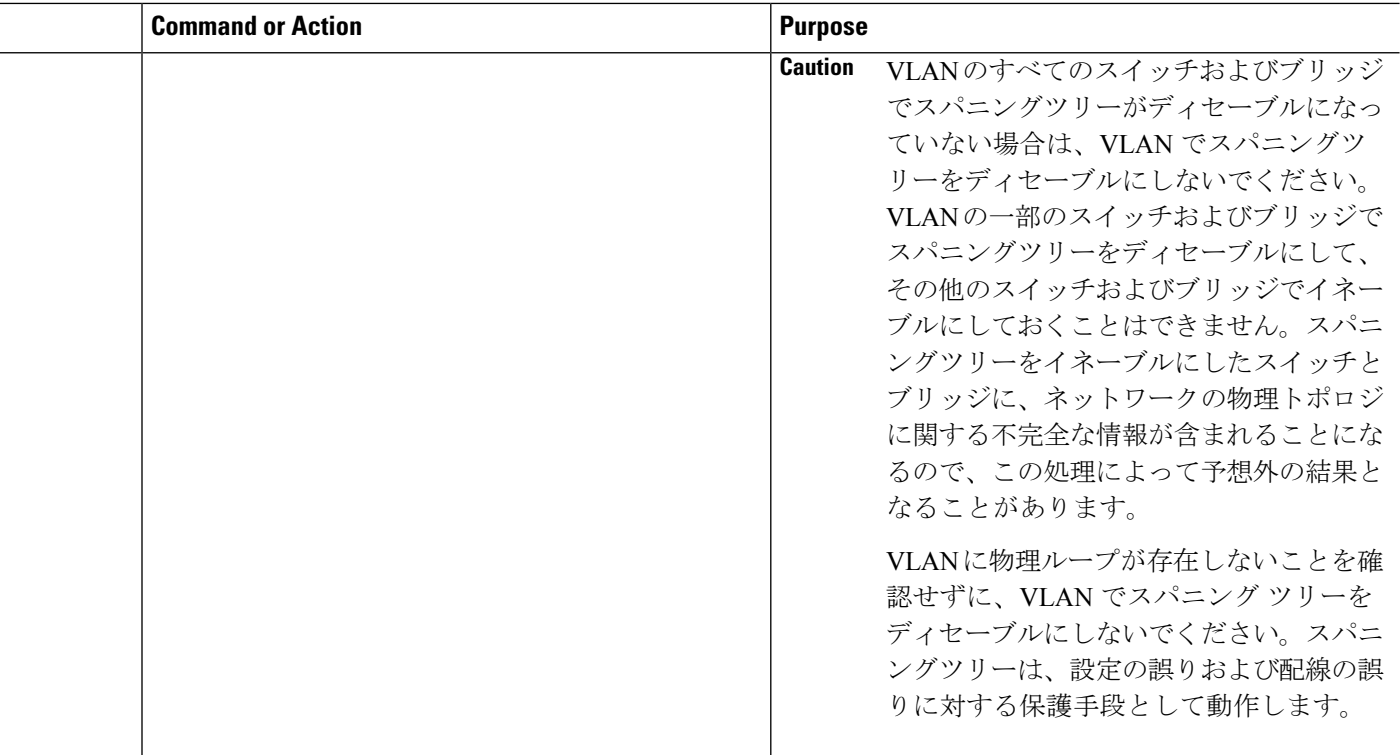

次に、VLAN で STP をイネーブルにする例を示します。 switch# **configure terminal** switch(config)# **spanning-tree vlan 5**

# ルート ブリッジ **ID** の設定

RapidPVST+ では、STP のインスタンスはアクティブな VLAN ごとに管理されます。VLAN ご とに、最小のブリッジ ID を持つスイッチが、その VLAN のルート ブリッジとして選定されま す。

特定の VLAN インスタンスがルート ブリッジになるように設定するには、そのブリッジのプ ライオリティをデフォルト値 (32768) よりかなり小さい値に変更します。

**spanning-tree vlan** *vlan\_ID* **root** コマンドを入力すると、各 VLAN で現在ルートになっている ブリッジのブリッジ プライオリティがスイッチによって確認されます。スイッチは指定した VLAN のブリッジ プライオリティを 24576 に設定します(このスイッチがその VLAN のルー トになる値)。指定した VLAN のいずれかのルート ブリッジに 24576 より小さいブリッジ プ ライオリティが設定されている場合は、スイッチはそのVLANのブリッジプライオリティを、 最小のブリッジ プライオリティより 4096 だけ小さい値に設定します。

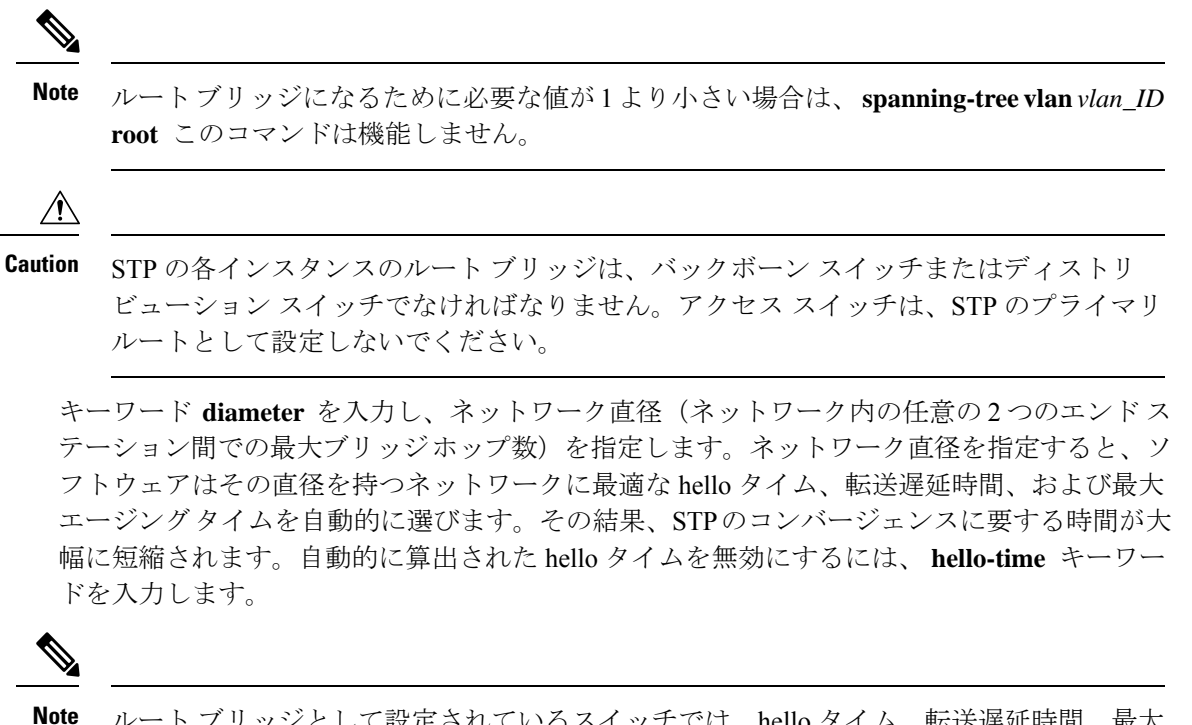

ルート ブリッジとして設定されているスイッチでは、hello タイム、転送遅延時間、最大 エージング タイムを、**spanning-tree mst hello-time**、**spanning-tree mst forward-time**、お よび **spanning-tree mst max-age** の各コンフィギュレーション コマンドを使用して手動で 設定しないでください。

#### **SUMMARY STEPS**

- **1.** switch# **configure terminal**
- **2.** switch(config)# **spanning-tree vlan** *vlan-range* **rootprimary** [**diameter** *dia* [**hello-time** *hello-time*]]

#### **DETAILED STEPS**

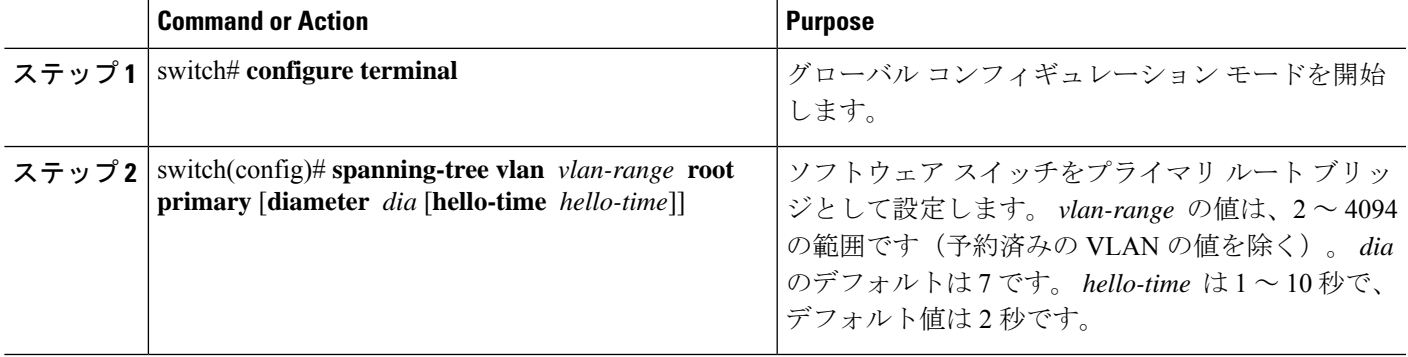

#### **Example**

次の例は、VLAN のルート スイッチとしてスイッチを設定する方法を示しています。

switch# **configure terminal**

switch(config)# **spanning-tree vlan 5 root primary diameter 4**

# セカンダリ ルート ブリッジの設定

ソフトウェア スイッチをセカンダリ ルートとして設定しているときに、STP ブリッジのプラ イオリティをデフォルト値 (32768)から変更しておくと、プライマリルートブリッジに障害 が発生した場合に、そのスイッチが、指定した VLAN のルート ブリッジになります(ネット ワークの他のスイッチで、デフォルトのブリッジプライオリティ32768が使用されているとし ます)。STP により、ブリッジ プライオリティが 28672 に設定されます。

キーワード **diameter** を入力し、ネットワーク直径(ネットワーク内の任意の 2 つのエンド ス テーション間での最大ブリッジホップ数)を指定します。ネットワーク直径を指定すると、ソ フトウェアはその直径を持つネットワークに最適な hello タイム、転送遅延時間、および最大 エージングタイムを自動的に選びます。その結果、STPのコンバージェンスに要する時間が大 幅に短縮されます。自動的に算出された hello タイムを無効にするには、 **hello-time** キーワー ドを入力します。

複数のスイッチに対して同様に設定すれば、複数のバックアップ ルート ブリッジを設定でき ます。プライマリ ルート ブリッジの設定時に使用した値と同じネットワーク直径と hello タイ ムの値を入力します。

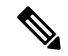

**Note**

ルート ブリッジとして設定されているスイッチでは、hello タイム、転送遅延時間、最大 エージング タイムを、**spanning-tree mst hello-time**、**spanning-tree mst forward-time**、お よび **spanning-tree mst max-age** の各グローバル コンフィギュレーション コマンドを使用 して手動で設定しないでください。

#### **SUMMARY STEPS**

- **1.** switch# **configure terminal**
- **2.** switch(config)# **spanning-tree vlan** *vlan-range* **root secondary** [**diameter** *dia* [**hello-time** *hello-time*]]

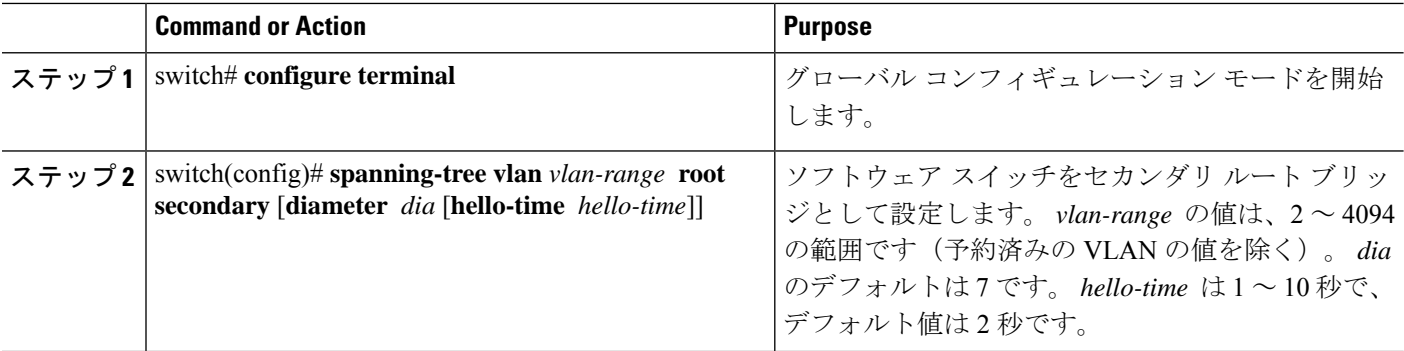

次の例は、VLANのセカンダリルートスイッチとしてスイッチを設定する方法を示し ています。

switch# **configure terminal**

switch(config)# **spanning-tree vlan 5 root secondary diameter 4**

# **Rapid PVST+** のポート プライオリティの設定

Rapid PVST+ に最初に選択させる LAN ポートには小さいプライオリティ値を割り当て、Rapid PVST+ に最後に選択させる LAN ポートには大きいプライオリティ値を割り当てます。すべて のLANポートに同じプライオリティ値が割り当てられている場合、RapidPVST+は、LANポー ト番号が最小の LAN ポートをフォワーディング ステートにし、他の LAN ポートをブロック します。

LAN ポートがアクセス ポートとして設定されているときはポートのプライオリティ値が使用 され、LAN ポートがトランク ポートとして設定されているときは VLAN ポートのプライオリ ティ値が使用されます。

### **SUMMARY STEPS**

- **1.** switch# **configure terminal**
- **2.** switch(config)# **interface** *type slot*/*port*
- **3.** switch(config-if)# **spanning-tree** [**vlan** *vlan-list*] **port-priority** *priority*

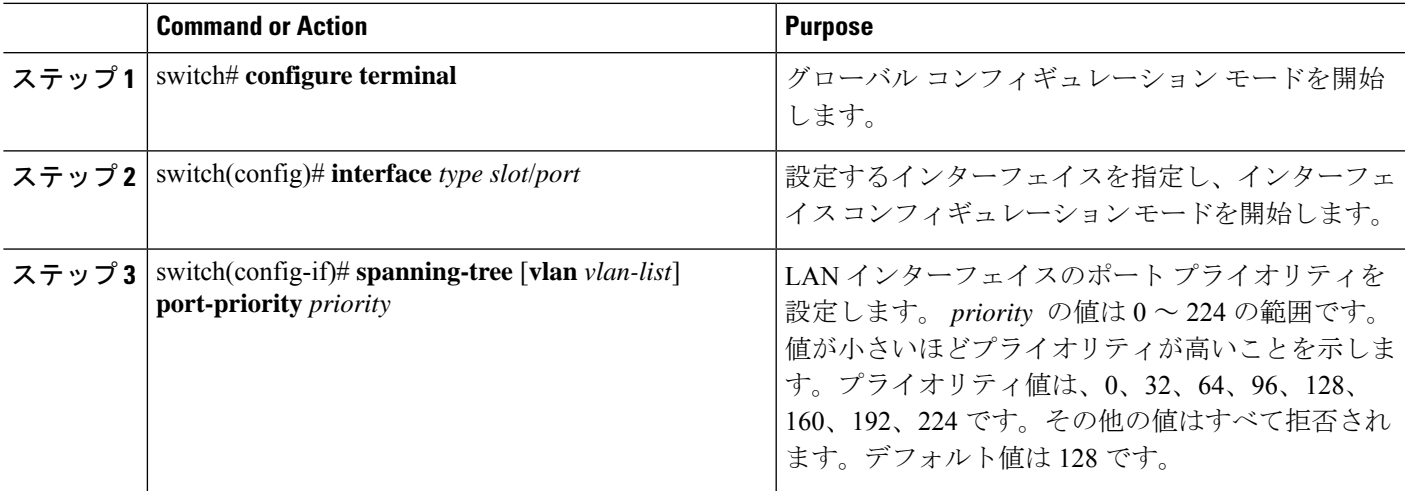

次の例は、イーサネットインタフェースのアクセスポートのプライオリティを設定す る方法を示しています。

switch# **configure terminal**

switch(config)# **interface ethernet 1/4**

switch(config-if)# **spanning-tree port-priority 160**

このコマンドを使用できるのは、物理イーサネットインターフェイスに対してだけで す。

# **Rapid PVST+** パスコスト方式およびポート コストの設定

アクセスポートでは、ポートごとにポートコストを割り当てます。トランクポートではVLAN ごとにポート コストを割り当てるため、トランク上のすべての VLAN に同じポート コストを 設定できます。

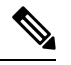

Rapid PVST+ モードでは、ショート型またはロング型のいずれかのパス コスト方式を使 用できます。この方式は、インターフェイスまたはコンフィギュレーション サブモード のいずれかで設定できます。デフォルトのパス コスト方式は、ショート型です。 **Note**

#### **SUMMARY STEPS**

- **1.** switch# **configure terminal**
- **2.** switch(config)# **spanning-tree pathcost method** {**long** | **short**}
- **3.** switch(config)# **interface** *type slot*/*port*
- **4.** switch(config-if)# **spanning-tree** [**vlan** *vlan-id*] **cost** [*value* | **auto**]

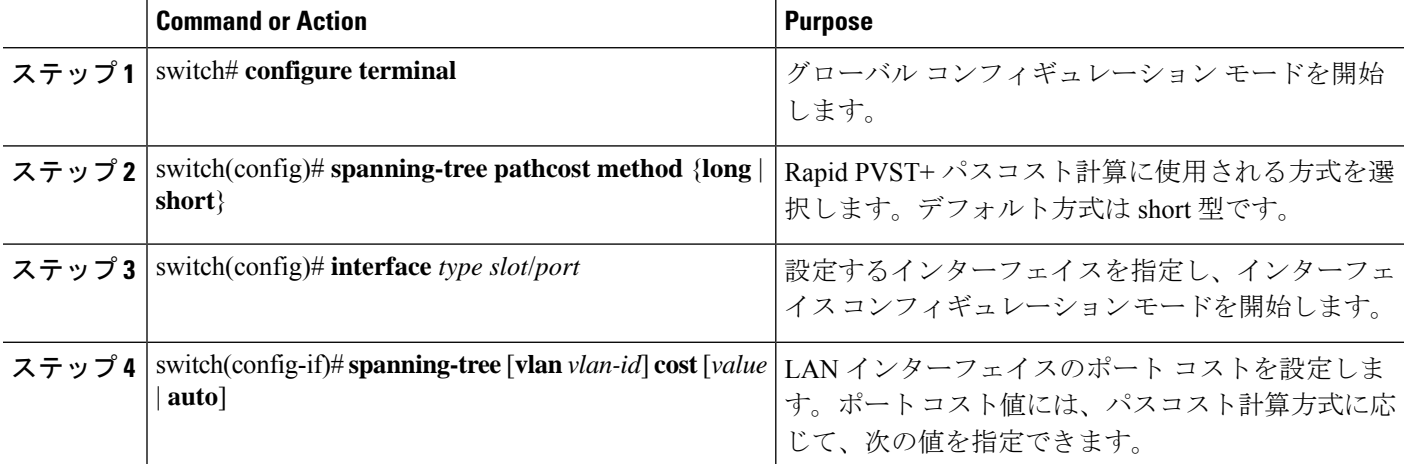

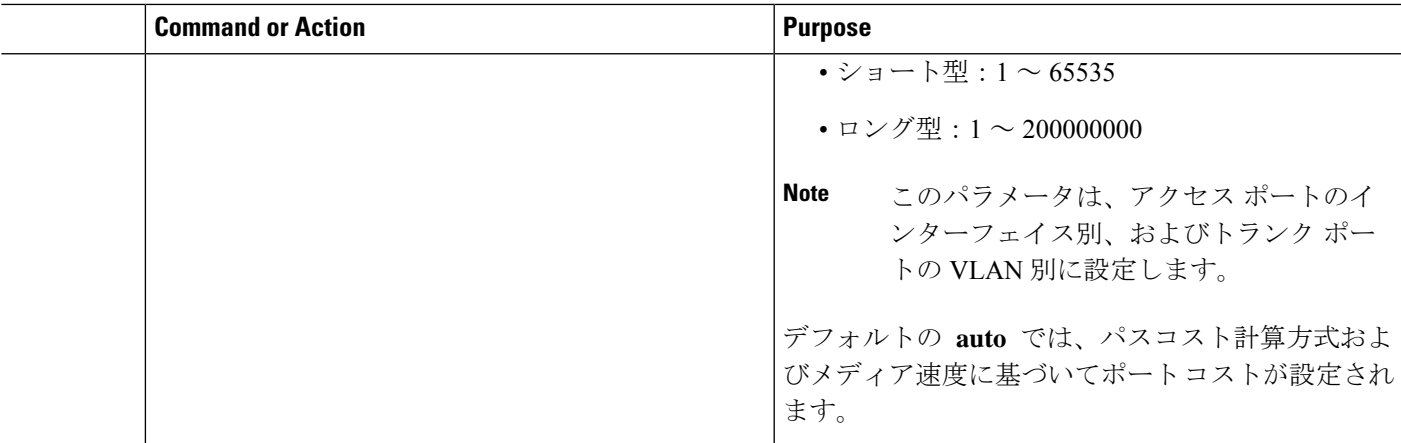

この例は、イーサネット インターフェイスのアクセス ポート コストを設定する方法 を示しています。 switch# **configure terminal** switch (config)# **spanning-tree pathcost method long** switch (config)# **interface ethernet 1/4**

switch(config-if)# **spanning-tree cost 1000**

このコマンドを使用できるのは、物理イーサネットインターフェイスに対してだけで す。

# **VLAN** の **Rapid PVST+** のブリッジ プライオリティの設定

VLAN の Rapid PVST+ のブリッジ プライオリティを設定できます。

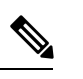

この設定を使用するときは注意が必要です。ほとんどの場合、プライマリ ルートとセカ ンダリ ルートを設定して、ブリッジ プライオリティを変更することを推奨します。 **Note**

#### **SUMMARY STEPS**

- **1.** switch# **configure terminal**
- **2.** switch(config)# **spanning-tree vlan** *vlan-range* **priority** *value*

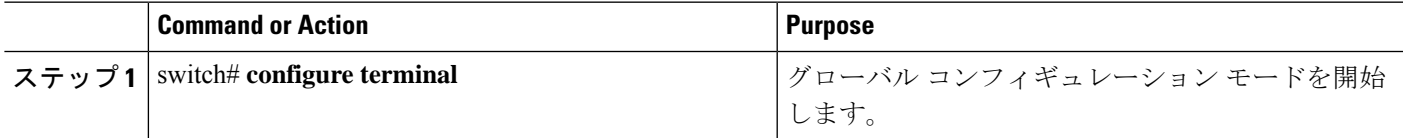

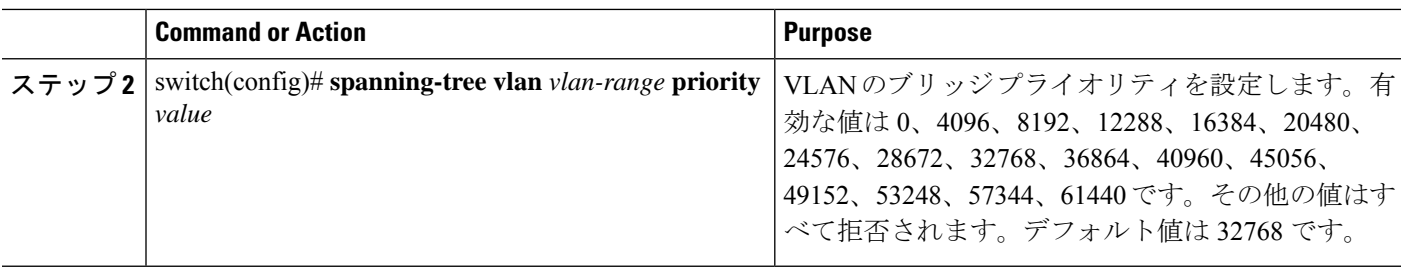

次の例は、VLAN のブリッジ プライオリティを設定する方法を示します。

```
switch# configure terminal
switch(config)# spanning-tree vlan 5 priority 8192
```
## **VLAN** の **Rapid PVST+** の **hello** タイムの設定

VLAN では、Rapid PVST+ の hello タイムを設定できます。

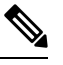

**Note**

この設定を使用するときは注意が必要です。ほとんどの場合、プライマリ ルートとセカ ンダリ ルートを設定して、hello タイムを変更することを推奨します。

#### **SUMMARY STEPS**

- **1.** switch# **configure terminal**
- **2.** switch(config)# **spanning-tree vlan** *vlan-range* **hello-time** *hello-time*

#### **DETAILED STEPS**

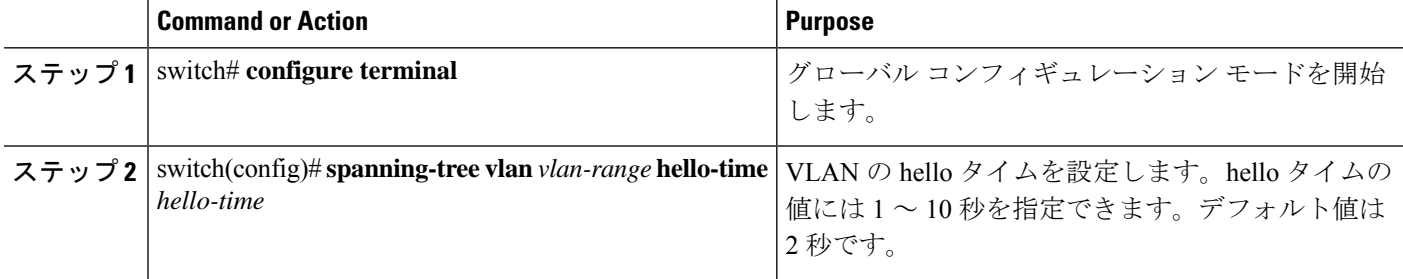

#### **Example**

次の例は、VLAN の hello タイムの値を設定する方法を示しています。

```
switch# configure terminal
```

```
switch(config)# spanning-tree vlan 5 hello-time 7
```
## **VLAN** の **Rapid PVST+** の転送遅延時間の設定

Rapid PVST+ の使用時は、VLAN ごとに転送遅延時間を設定できます。

#### **SUMMARY STEPS**

- **1.** switch# **configure terminal**
- **2.** switch(config)# **spanning-tree vlan** *vlan-range* **forward-time** *forward-time*

#### **DETAILED STEPS**

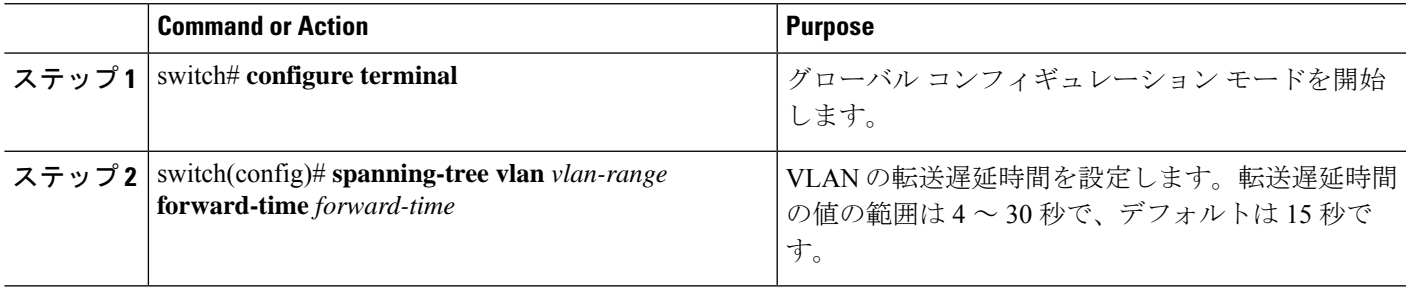

#### **Example**

次の例は、VLAN の転送遅延時間を設定する方法を示しています。

switch# **configure terminal**

switch(config)# **spanning-tree vlan 5 forward-time 21**

# **VLAN** の **Rapid PVST+** の最大経過時間の設定

Rapid PVST+ の使用時は、VLAN ごとに最大経過時間を設定できます。

#### **SUMMARY STEPS**

- **1.** switch# **configure terminal**
- **2.** switch(config)# **spanning-tree vlan** *vlan-range* **max-age** *max-age*

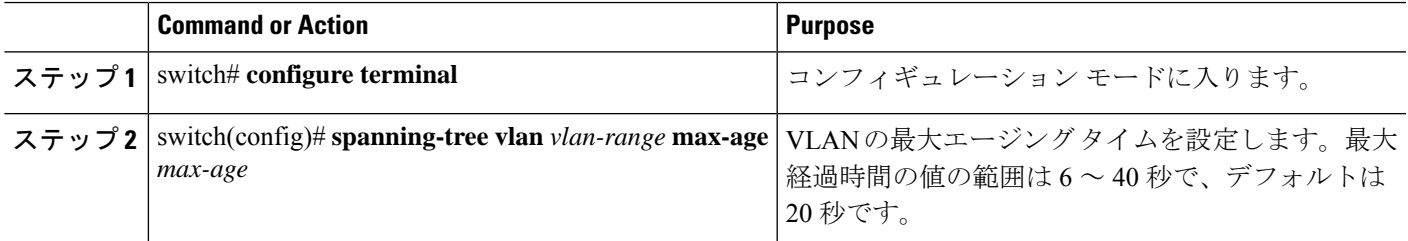

次の例は、VLAN の最大経過時間を設定する方法を示しています。

switch# **configure terminal**

switch(config)# **spanning-tree vlan 5 max-age 36**

## リンク タイプの設定

Rapid の接続性 (802.1w 規格)は、ポイントツーポイントのリンク上でのみ確立されます。リ ンク タイプは、デフォルトでは、インターフェイスのデュプレックス モードから制御されま す。全二重ポートはポイントツーポイント接続であると見なされ、半二重ポートは共有接続で あると見なされます。

リモートスイッチの1つのポートに、ポイントツーポイントで物理的に接続されている半二重 リンクがある場合、リンクタイプのデフォルト設定を上書きし、高速移行をイネーブルにでき ます。

リンクを共有に設定すると、STP は 802.1D に戻ります。

#### **SUMMARY STEPS**

#### **1.** switch# **configure terminal**

- **2.** switch(config)# **interface** *type slot*/*port*
- **3.** switch(config-if)# **spanning-tree link-type** {**auto** | **point-to-point** | **shared**}

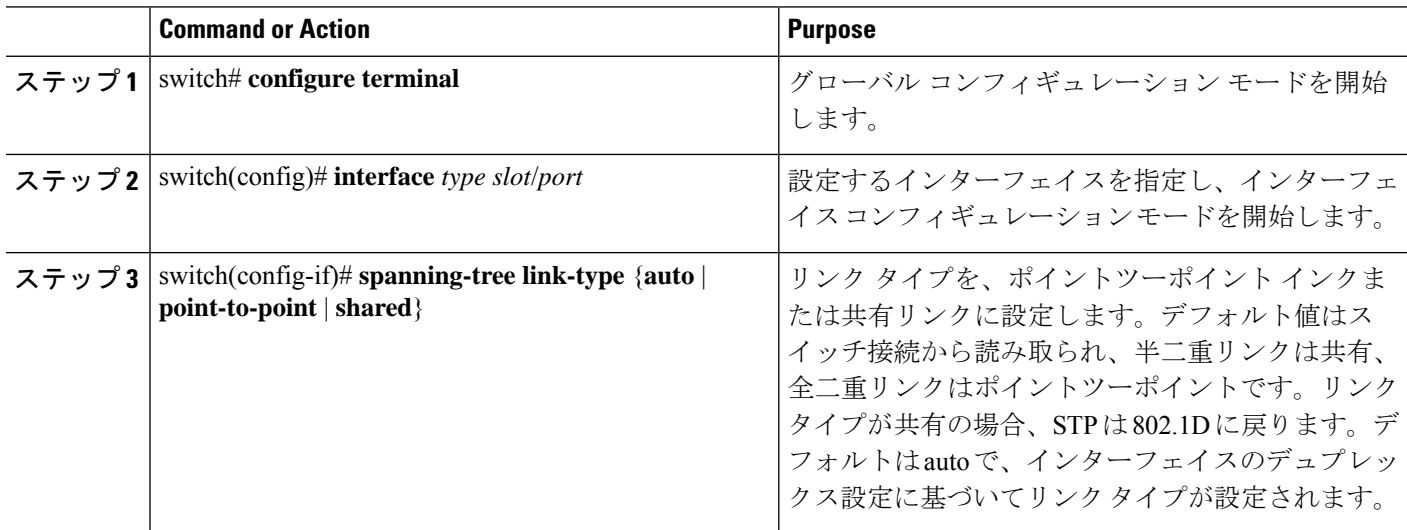

次の例は、リンクタイプをポイントツーポイントリンクとして設定する方法を示して います。

switch# **configure terminal**

switch (config)# **interface ethernet 1/4**

switch(config-if)# **spanning-tree link-type point-to-point**

このコマンドを使用できるのは、物理イーサネットインターフェイスに対してだけで す。

## プロトコルの再開

レガシーブリッジに接続されている場合、RapidPVST+を実行しているブリッジは、そのポー トの 1 つに 802.1D BPDU を送信できます。ただし、STP プロトコルの移行では、レガシー ス イッチが指定スイッチではない場合、レガシースイッチがリンクから削除されたかどうかを認 識できません。スイッチ全体または指定したインターフェイスでプロトコルネゴシエーション を再開する(強制的に隣接スイッチと再ネゴシエーションさせる)ことができます。

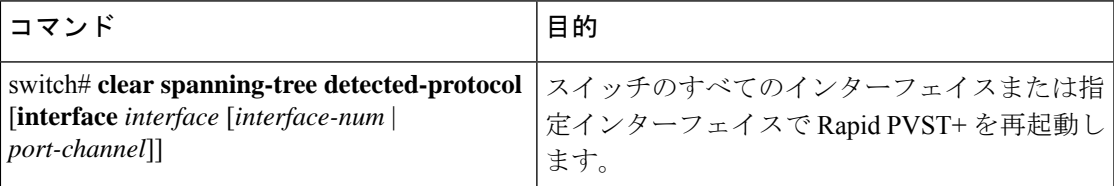

次の例は、イーサネットインターフェイスでRapidPVST+を再起動する方法を示しています。

switch# **clear spanning-tree detected-protocol interface ethernet 1/8**

# **Rapid PVST+** 設定の確認

Rapid PVST+ の設定情報を表示するには、次のコマンドを使用します。

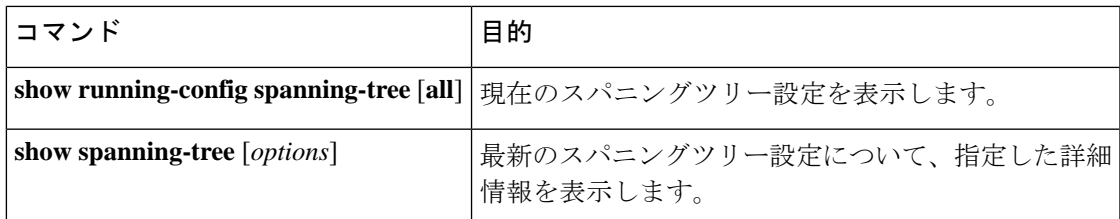

次の例は、スパニングツリーのステータスの表示方法を示しています。

```
switch# show spanning-tree brief
```

```
VLAN0001
 Spanning tree enabled protocol rstp
 Root ID Priority 32768
```
Address 001c.b05a.5447 Cost 2  $\begin{array}{ccc}\n\text{Cost} & \angle \\
\text{Port} & 131 & (\text{Ethernet1/3}) \\
\vdots & \vdots & \vdots \\
\end{array}$ Hello Time 2 sec Max Age 20 sec Forward Delay 15 sec Bridge ID Priority 32769 (priority 32768 sys-id-ext 1) Address 000d.ec6d.7841 Hello Time 2 sec Max Age 20 sec Forward Delay 15 sec Interface Role Sts Cost Prio.Nbr Type ---------------- ---- --- --------- -------- -------------------------------- Root FWD 2 128.131 P2p Peer(STP)

翻訳について

このドキュメントは、米国シスコ発行ドキュメントの参考和訳です。リンク情報につきましては 、日本語版掲載時点で、英語版にアップデートがあり、リンク先のページが移動/変更されている 場合がありますことをご了承ください。あくまでも参考和訳となりますので、正式な内容につい ては米国サイトのドキュメントを参照ください。